# コンピュータ概論 A/B-- ソフトとハード --数学科 栗野 俊一 講義内容の静止画・動画での撮影、及び SNS 等への転載を固く禁じます

2020/05/12 コンピュータ概

論

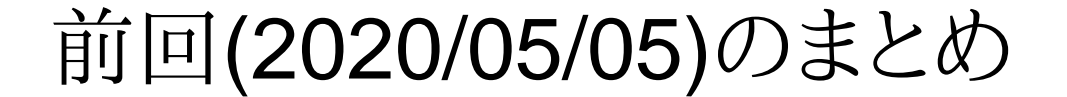

# 前回(2020/05/05)のまとめ

# 前回(2020/05/05)のまとめ

#### □ 前回(2020/05/05)のまとめ

コミュニケーションの定義

気持・意見などを、言葉などを通じて相手に伝えること

コミュニケーション上の二つのポイント

相手への「理解」: 相手の視点で.. (自分の視点を相手に与える)

表現能力 : 色々な表現方法を学び、その中から適切な方法を選択する力

プレゼンテーション : 相手を説得する能力

▶他の人を技を盗もう(講義内容のもう一つの観点)

利用技術

Google Meet : テレビ会議システム ( NU-AppsG の一部 )

スクリーンショット : 自分の視点を相手に与える手段 (cf. 画面共有)

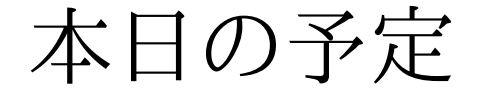

# 本日の予定

# 本日の予定

- 本日の予定 ハードとソフト
	- インストール

本日の目標

- ハードとソフトの違いを理解する
- ソフトウェアのインストール方法を学ぶ
	- フリーソフトの扱い

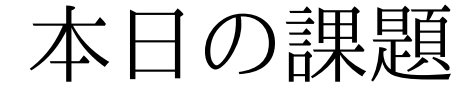

# 本日の課題

# 本日の課題 (2020/05/12)

#### □出席パスワード: 20200512

#### 前回 (2020/05/05) の課題

#### CST Portal での課題提出

ファイル名 : 20200505-QQQQ.png (QQQQ は学生番号)

表題 : Google Meet (会議室の表示のスクリーンショット)

内容 : Google Meet の会議のスクリーンショットを取り、それを提出

注意

ミーティングコードは CST Portal II を参照

「ユーザリスト」を表示して「自分の名前」が表示される事を確認

#### □今回 (2020/05/12) の課題

CST Portal での課題提出

ファイル名 : 20200512-QQQQ.png (QQQQ は学生番号)

表題 : C-type での成績評価 (スクリーンショット)

内容 : C-type を利用して、練習を行い評価したその結果

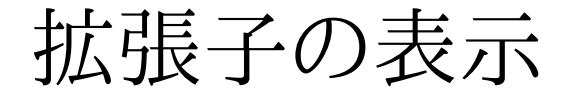

拡張子の表示

# [PC の設定] 拡張子の表示

□拡張子とは

ファイルに付けられている名前の最後の「.(ピリオド)」の後の部分

**▷例: 「20200505-QQQQ.txt**」の場合は、「txt」の部分

拡張子の意味

ファイルの「情報形式」を表すメタ情報

例 : txt -- 文字だけからなる / exe -- 実行可能

拡張子の表示方法

個々に確認 : [右クリック] -> [プロパティ] -> [ファイルの種類]

○常時表示 (コンピュータ概論ではこちらを推奨)

[エクスプローラを起動] -> [表示] -> [オプション] -> [表示]

-> [登録されている拡張子は表示しない] のチェックを外す -> [適用]

▶何時でも元に戻す事ができるので、今やる

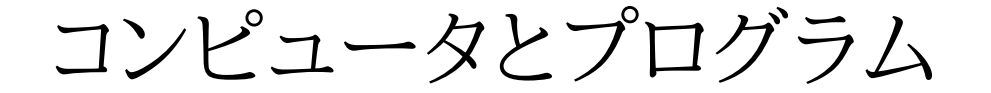

# コンピュータとプログラム

# コンピュータとプログラム

#### コンピュータとは ?

#### プログラム(ソフトウェア)を実行する機械(ハードウェア)

「コンピュータ、ソフトなければ、唯の箱」

▶「ソフトウェア、ハードなければ、ただの紙」

ハード : 硬い(変更が難しい) / ソフト : 柔らかい(変更が容易)

コンピュータは万能機械

ソフトウェアによって「何に」でも『成』れる !!

cf. 他の機械は、目的が固定されている(洗濯機で食べ物を温める事はできない)

プログラムとは ?

コンピュータへの命令を並べた記述(情報)

▶命令の並べ方によって、様々な事ができる

プログラムを作るには ?

▶来年度「ソフトウェア概論」で学ぶので楽しみに..

今年度も少しだけ紹介する ( Mathmatica .. )

アプリケーションとインストール

# アプリケーションとインストール

アプリケーションとインストール

#### アプリケーションとは

一般的な利用目的に作成されたソフトの事

cf. ゲームソフト / MS-Office / Firefox / Mathematica etc..

特殊な利用目的のソフト : OS / コンパイラ / Web Server

「コンピュータを使う」は「アプリケーションを使う」

「『アプリケーション』が増える」は「『コンピュータで出来る事』が増える」

アプリケーションがないと不便

インストールとは

コンピュータでアプリケーションが使えるようにする作業

インストールしないとアプリケーションが使えない

cf. プレインストール : 予めインストールされているってこと ( IE/Edge .. )

アンインストール

逆に利用できなくする作業 (邪魔、もう使わない..)

オープンソフトなど

#### ソフトウェア

誰かが作った(開発)

▷作るのには血と汗と涙が...

▶普通は、対価が欲しい : ソフトウェアは売り物 !! (有償)

cf. Windows 10 / MS-Office / Mathematica / etc..

無償ソフト(フリーソフト) (<反> プロプライエタリ)

オープンソフト : 利用者に開かれたソフト

▶開発を皆で共有:だから、負担も共有

機能を皆で拡張しよう : だから、誰でも利用できるようにしよう

(有料な)サービスを利用するための(無料の)ソフト

ソフトは無料だが、サービスは有料

cf. OnLine ゲームソフト(課金される) / Skype (普通の電話と通話の場合)

その他(色々)

cf. 広告付き : 広告で利益を得るなど(マルウェア付きのもある)

□ Let's Try

PC は何時でも配付時の状態に戻せる

▶ 経験して学ぼう / 成功して学ぼう / 失敗して学ぼう

インストールパッケージ

インストールパッケージとは ?

アプリケーションをインスートルするために利用されるファイル(群)

ソフトの本体やソフトが利用するデータファイル等からなる

圧縮/書庫化されている事が多く、その場合は、「展開する」必要がある

 インストーラが含まれる事があり、それの実行(setup)がインストールになる事が多いダウンロードとは ?

ネットワーク経由で、自分の手元にファイルを入手する事インストールパッケージをダウンロードするだけではインストールされない「ダウンロード」≠「インストール」(スマート携帯では同じ意味で使われるが..)

インストールパッケージの使い方

入手 : 公開されているページからダウンロード

展開 : 圧縮されている場合は展開が必要

cf. ZIP ファイル : 右クリックから「展開」を選ぶ

Setup(セットアップ) : インスートーラ(setup.exe など)を実行

▶ 必要なファイルを適切な所に配置してくれる

# インターネットで入手可能なソフトについて

無償ソフト(フリーソフト)

インストールパッケージがダウンロード可能

►cf. サクラエディタ/C-type

ダウンロードして、インストールすると、アプリケーションが増える

コンピュータの活用は、フリーソフトから (窓の杜/Vector)

ロフリーソフト利用時の危険性

保証がない : トラブルの原因になる事もある

▶有償なら、トラブルの関して文句が言える

善意で公開されているという保証はない

ウィルスをばらまく事が目的かも ..

▶二次配付時に什込まれる事も !!

#### ロ安心して利用できるフリーソフト

どれが安全 ? : 結局、「調べる」問題

「危険性」を意識する事 ( 一次情報の提供先から入手する !! )

「有償ソフト」との区別

アンダーグランドで著作権違反も行われている(フリーソフトでない !!)

▶著作権違反は厳禁 !! / ソフトウェアチェックで厳しく取り締まる

「『ネットで拾って』来る」は厳禁 (-> 適切な物を適切な形で入手する)

コンピュータを使い込なす

# コンピュータを使い込なす

## コンピュータを使い込なす

#### コンピュータを使い込なす

その 1 : コンピュータの情報を収集する

「情報」の扱い方

検索エンジンの使い方

その 2 : アプリケーションのインストール

▶様々なアプリケーションを入手して利用する

#### コンピュータへの理解 ( What vs How to )

What : コンピュータとは何か(what)を学ぶ

コンピュータの動作原理など : 本来はこれが目的..

しばらくは「ぽつりぽつり」とやる

How to : コンピュータをどう使うか(How to)を学ぶ

アプリケーションの使い方を学ぶ

兎に角、「便利に使えれば」良い

実習:ソフトのインストール

実習:ソフトのインストール

# 実習:ソフトのインストール

#### Sakura Editor : free で Open な Text Editor

Text ファイルを編集する

「メモ帳」と同じ機能 (高機能版)

Sakura Editor のインストール

パッケージの入手, 展開, インストーラの実行

#### C-type : free なタイピング練習ソフト

タイピング練習を行うためのソフトの一つ

▶色々あるので、自分向きのソフトを探してみよう

C-type のインストール

パッケージの入手, インストーラの実行

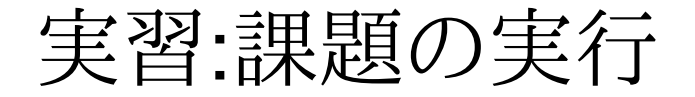

# 実習:課題の実行

# 実習:課題の実行

#### 本日(2020/05/12) の課題

C-type での成績評価

#### 課題の実施

- 初回 C-type を起動して、登録
- ▶登録名は「学生番号 (QQQQ)」
- ○練習問題を選ぶ
- 実際に、練習してみる
	- 評価が表示される
- 表示された評価をスクリーンショット
	- スクリーンショットしたファイルを CST Portal に提出する

Windows Update について

# コンピュータ概論 A/B (2020/05/12)

# Windows Update について

# Windows Update について

#### □ Windows Update とは何か (what) ?

#### Microsoft が行う Windows OS (10) の問題点の修正

▶販売後に、問題点(バグ)が発見された場合の対応

セキュリティホールの場合があるので、基本的にやる事が前提

[注意] 試験前にはやってはいけない(稀だが、動かなくなる事もある)

□ Windows Update どうやって行うか (How to)?

(明示的にもできるが..) 基本、ネットワークに継ぐと自動的に始まる

▶[終了] の時に自動実行する(ので、うざい)

▶!! 「途中で突然する」事もあるので、更に鬱陶しい

## Windows Update は何時行うか (When) ?

o自宅に Network 環境があれば、自宅で、

そうでなければ、長い休み時間(or 講義終了後)

○[誤] 講義中 / 講義終了直後 (時間がかかるので、面倒)

#### 講義終了直後に判断すべき事

基本は、[スリープ] する([終了]しない)

Windows Update は、「暇な時」にする(終わるまで放置する)

おしまい

# おしまい